## **Rapatriement de vos données DGD sur la Forêt Bouge**

## **Accédez à vos données numériques que le CRPF a en sa possession**

Si **vous êtes détenteurs d'un Document de Gestion Durable (DGD)**, le CRPF Bretagne-Pays de la Loire possède des informations sur votre forêt dans sa base de données. Vous pouvez récupérer à minima le parcellaire cadastral, et selon le DGD, le tableau des peuplements et des coupes sous format numérique. Pour cela, suivez ce guide !

## **1. CREER UN COMPTE EN TANT QUE PROPRIETAIRE :**

**Connectez-vous : www.laforetbouge.fr/paysdelaloire**

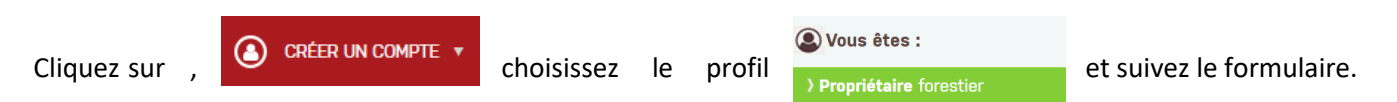

Si vous avez besoin de plus de détail pour la création de votre compte, [un tutoriel est disponible en cliquant ici.](https://www.laforetbouge.fr/paysdelaloire/system/files/page/creer_un_compte_0.pdf)

## **2. RENDEZ-VOUS DANS LES PARAMETRES DE VOTRE COMPTE POUR FAIRE LA DEMANDE :**

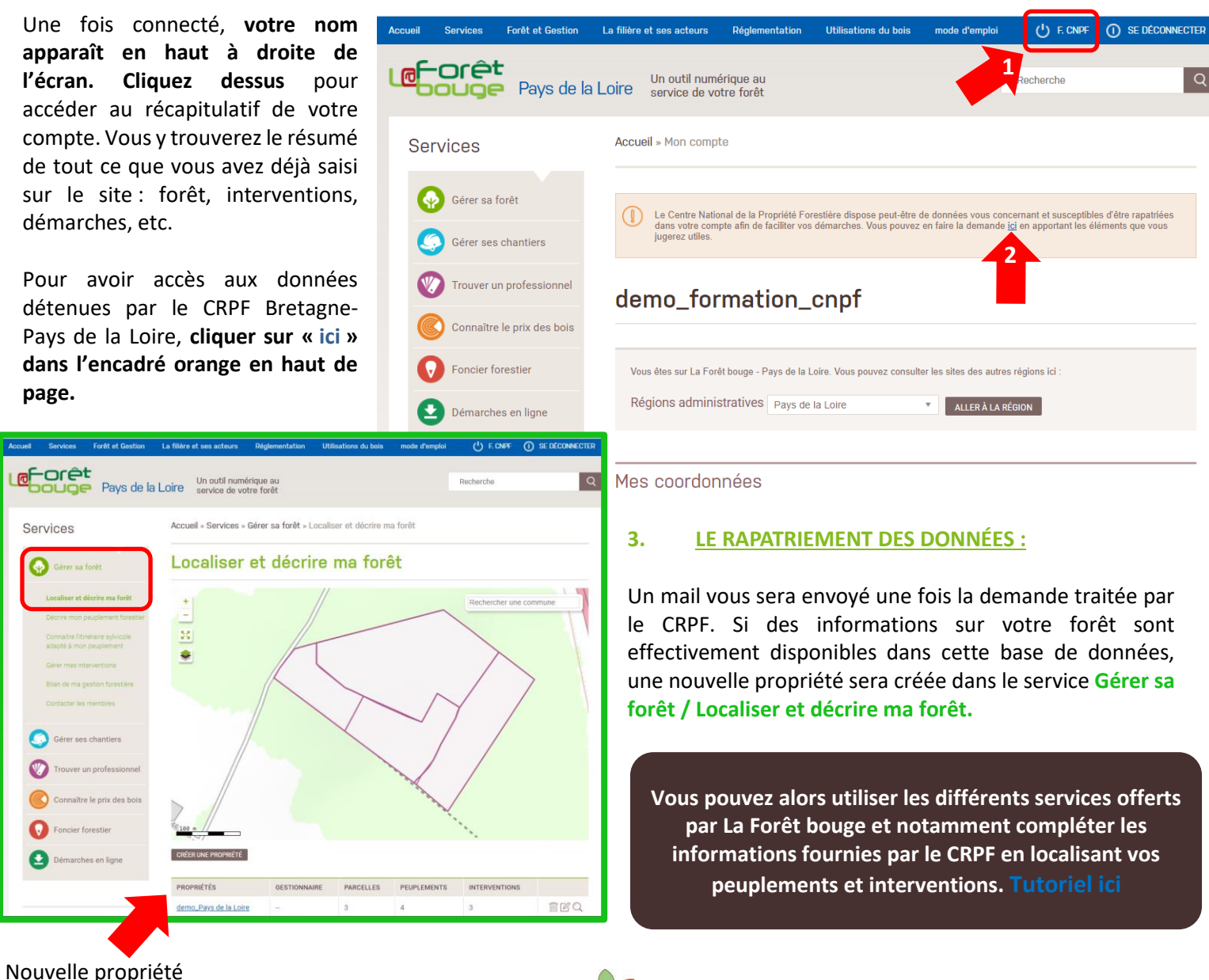

Nouvelle propriété créée

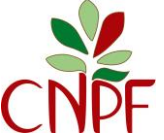

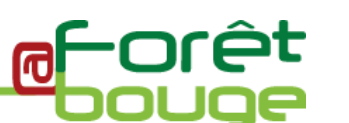